# iGym

## Dokumentation, Architektur-Beschreibung & Testbericht

**Philip Fahrni & Sakir Olgun 19.06.2013**

## Inhalt

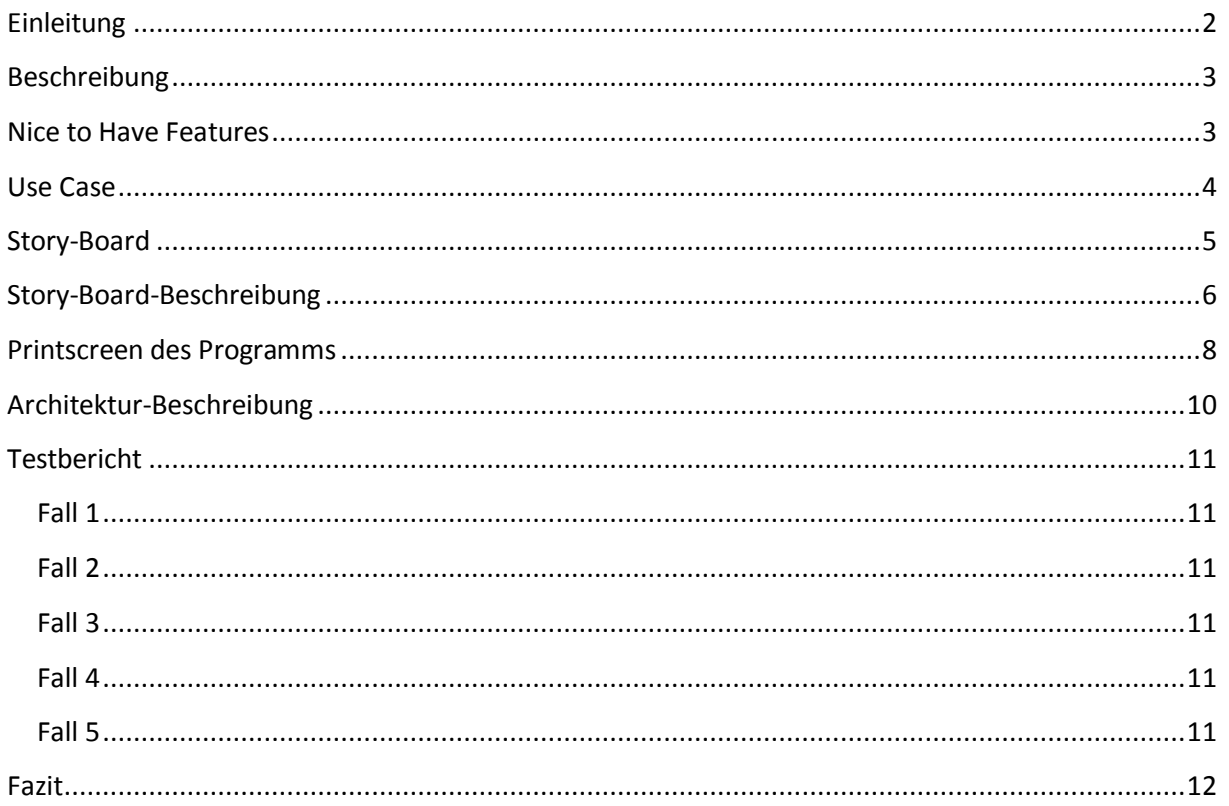

## <span id="page-2-0"></span>**Einleitung**

In dieser Dokumentation beschreiben wir unsere App, die **iGym**. Mit dieser App wird man sich diverse Übungen zu den einzelnen Muskelgruppen anschauen können. Auch kann man sich diese dann als Favoriten speichern, damit man auf der Hauptseite schnell darauf zugreifen kann. Wenn man will kann man auch seine Tätigkeiten auf Facebook teilen, damit auch die Freunde sehen an was man gerade daran ist.

## <span id="page-3-0"></span>**Beschreibung**

Mit unserer App wird man diverse Übungen erhalten bei denen man sieht wie man die einzelnen Muskelgruppen trainieren kann. Darin werden dann alle Körperteile kategorisiert sein, so kann man sich einfacher in der App zurechtfinden.

Wenn man dann eine Übung besonders mag kann man diese als Favorit hinzufügen und kann so gleich über das Hauptmenü auf diese Übung zugreifen.

Wenn man die Übung mit Freunden teilen will die man gerade gemacht hat oder sie einem besonders gefällt, gibt es einen Button mit dem man die Übung gleich noch mit Facebook teilen kann.

## <span id="page-3-1"></span>**Nice to Have Features**

Wenn wir mehr Zeit hätten würden wir gerne noch ein Login integrieren mit welchen man sich anmelden kann. Dazu würden wir noch gerne einen Chat integrieren mit welchem man sich mit anderen Usern der App austauschen kann über ihre Erfahrungen oder Anregungen zur App.

Wir werden den Chat beobachten, damit wir auch Änderungen wahrnehmen können und diese umsetzen können.

Ein weiteres Feature welches wir gerne hinzugefügt hätten wäre das man sich einen Terminplan erstellen kann, mit welchem man dann schön nach Plan seinen Übungen durchziehen kann.

Diesen Plan kann man sich dann als .CSV Datei generieren lassen und an die hinterlegte E-Mail Adresse senden.

## <span id="page-4-0"></span>**Use Case**

Hier sehen sie unser Use Case in dem man sieht was verlangt wird von der App.

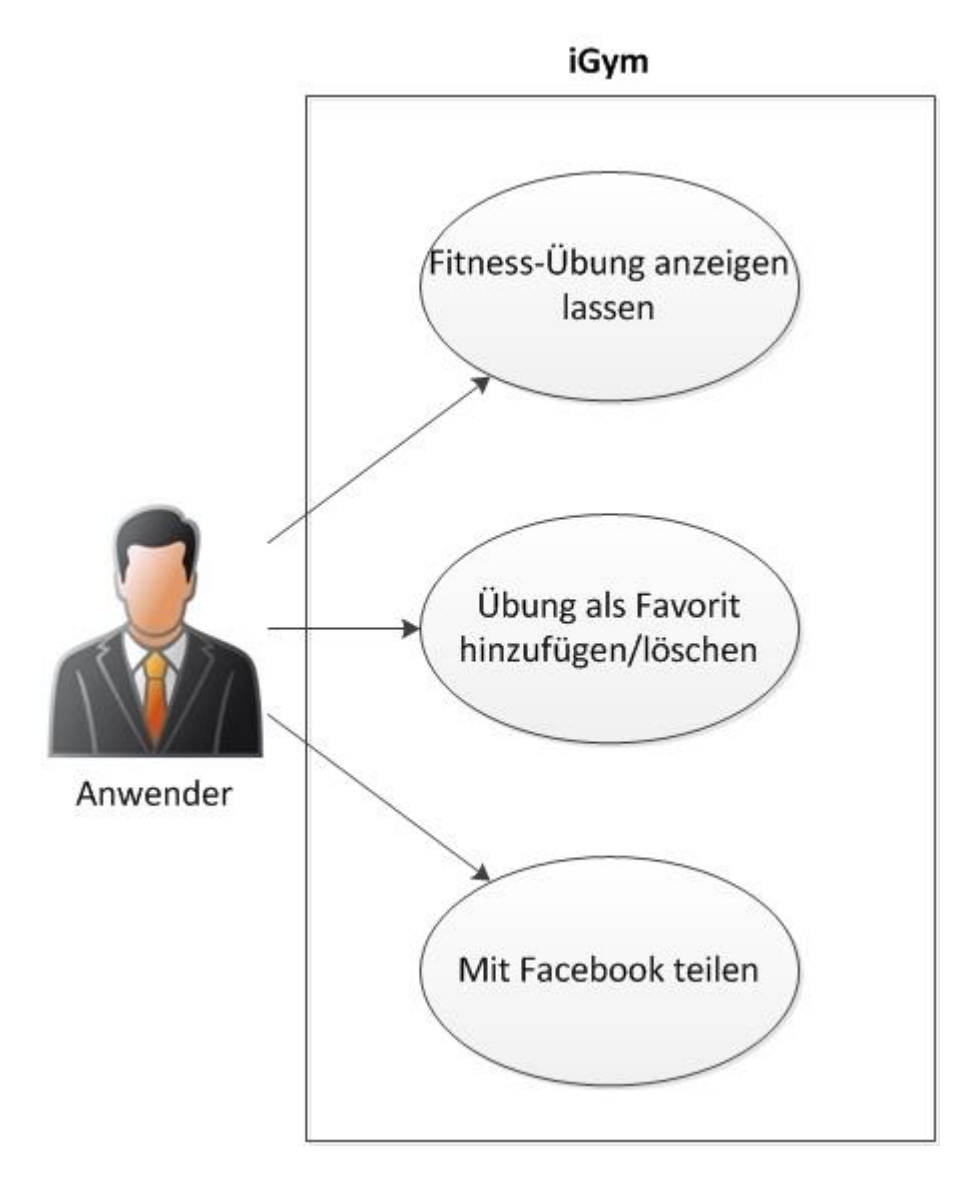

## <span id="page-5-0"></span>**Story-Board**

#### **Version 1**

Anbei unser Story-Board auf welchem man sieht, wie unsere App aufgebaut sein wird.

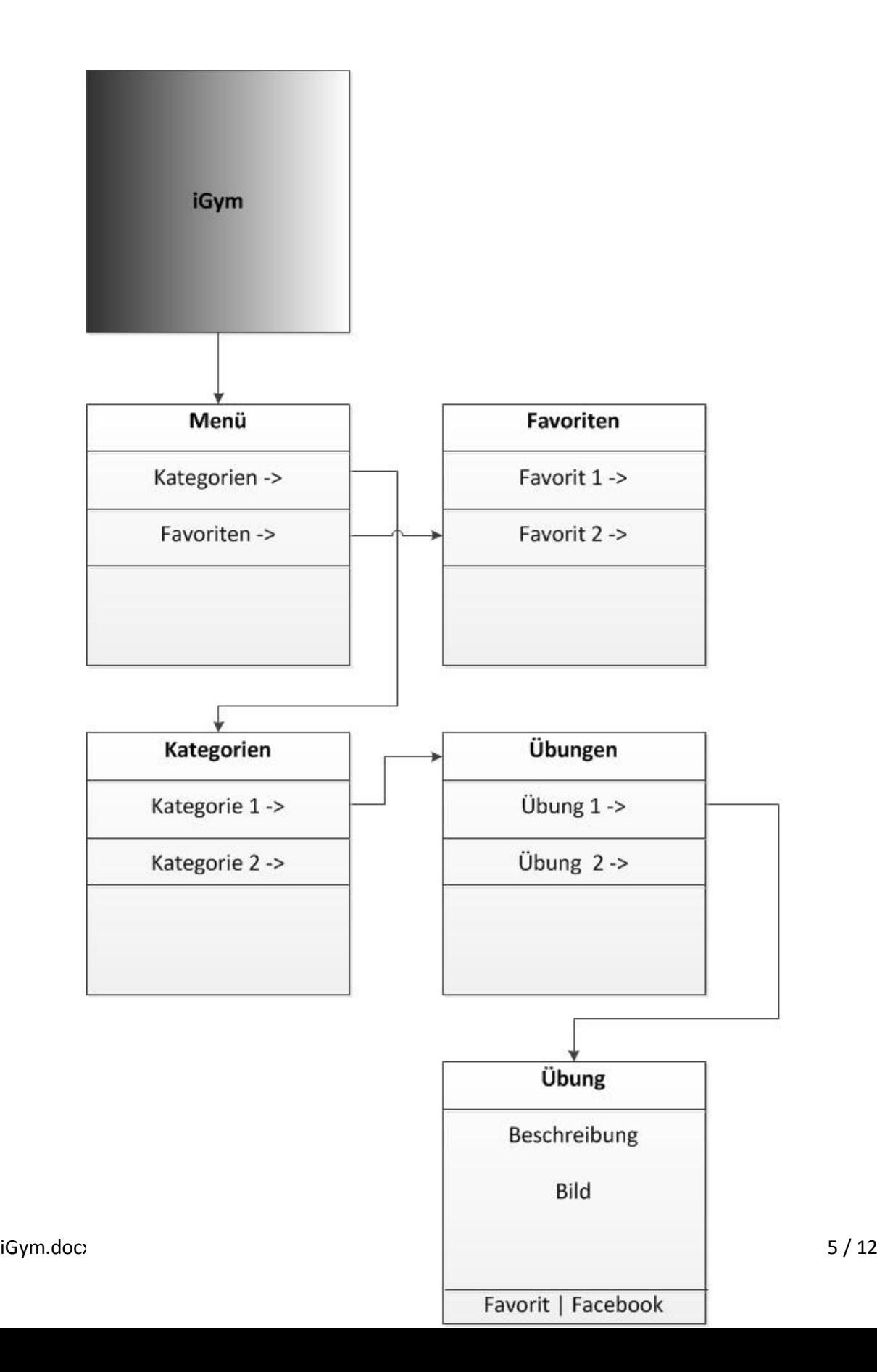

## <span id="page-6-0"></span>**Story-Board-Beschreibung**

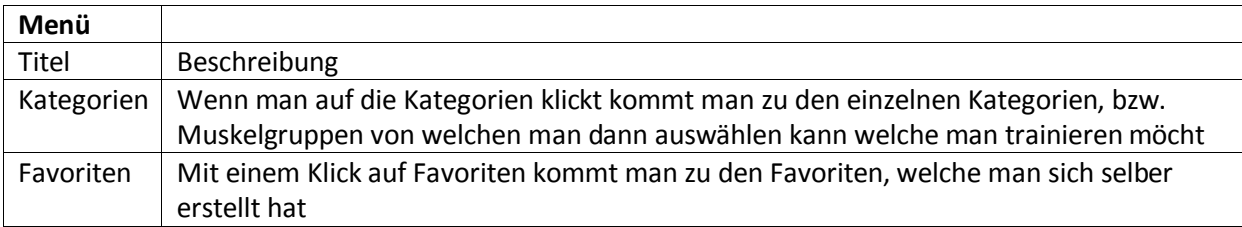

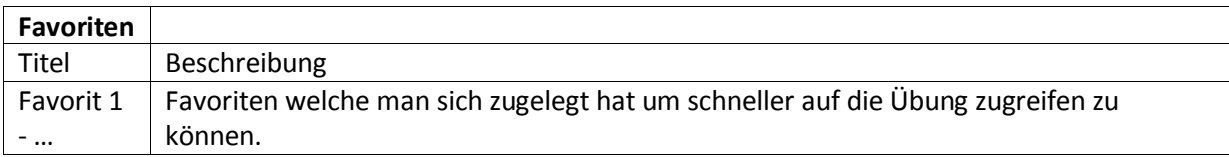

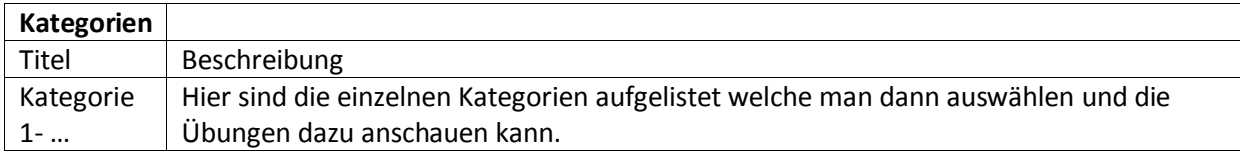

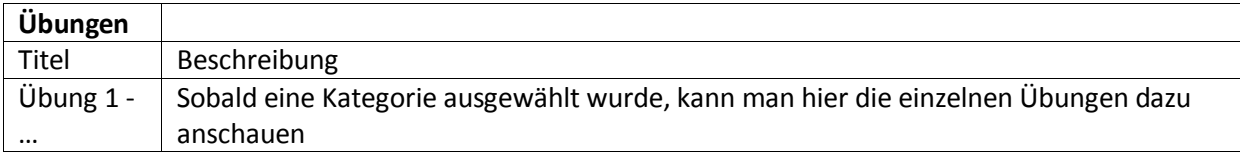

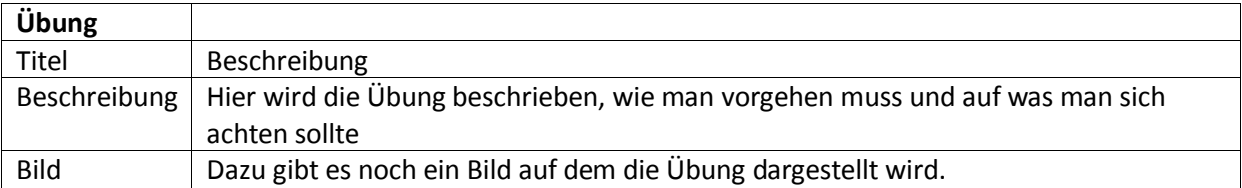

Das Storyboard stimmt nicht mehr ganz mit der aktuellsten Version überein da wir einige Anpassungen vorgenommen haben. Da wir aber nicht mehr genug Zeit hatten das Storyboard anzupassen lassen wir unsere erste Variante.

#### **Version 2**

Hier ist nun die aktuelle Version des StoryBoards

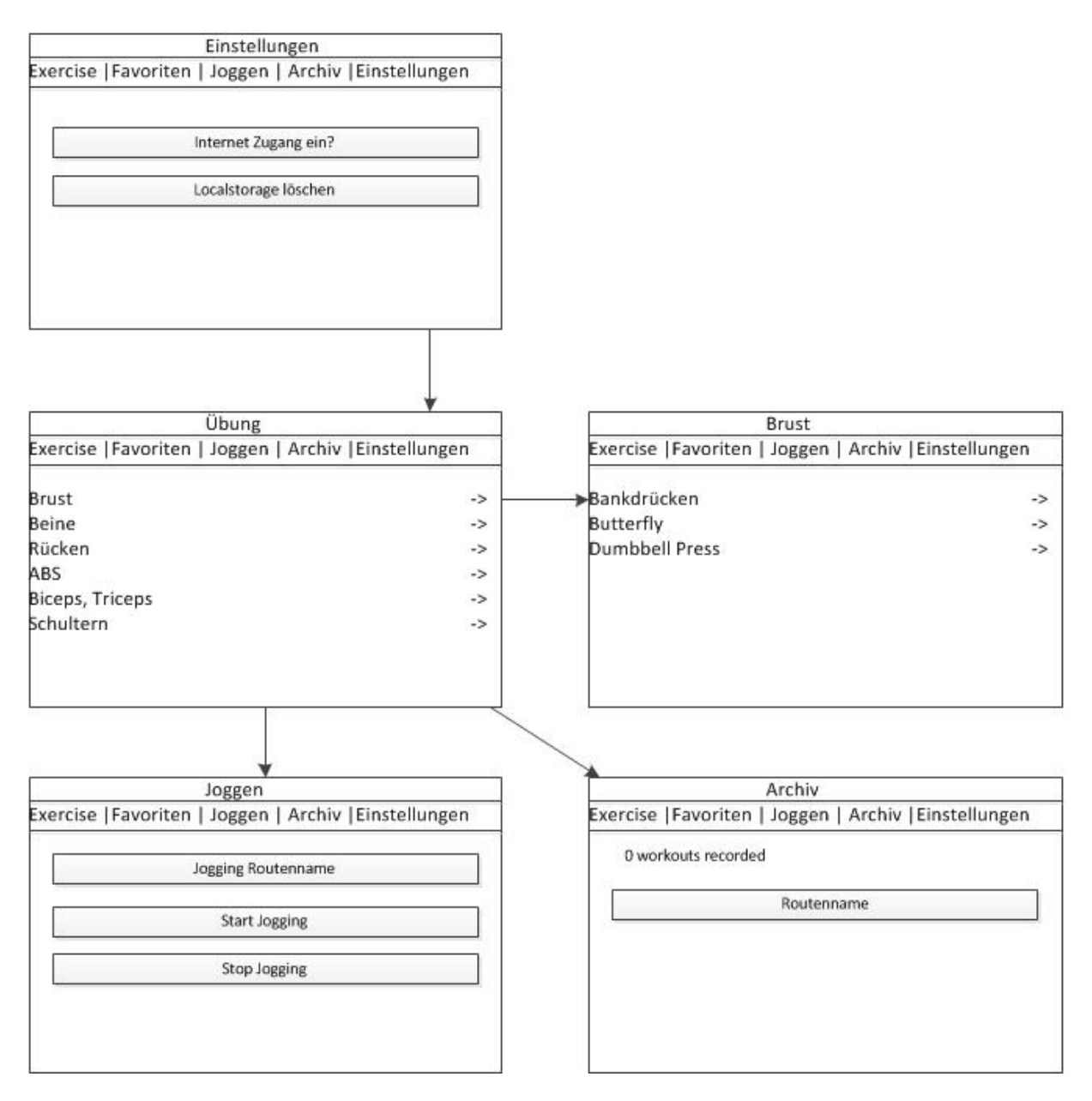

## <span id="page-8-0"></span>**Printscreen des Programms**

Hier noch einige Eindrücke unseres Programmes:

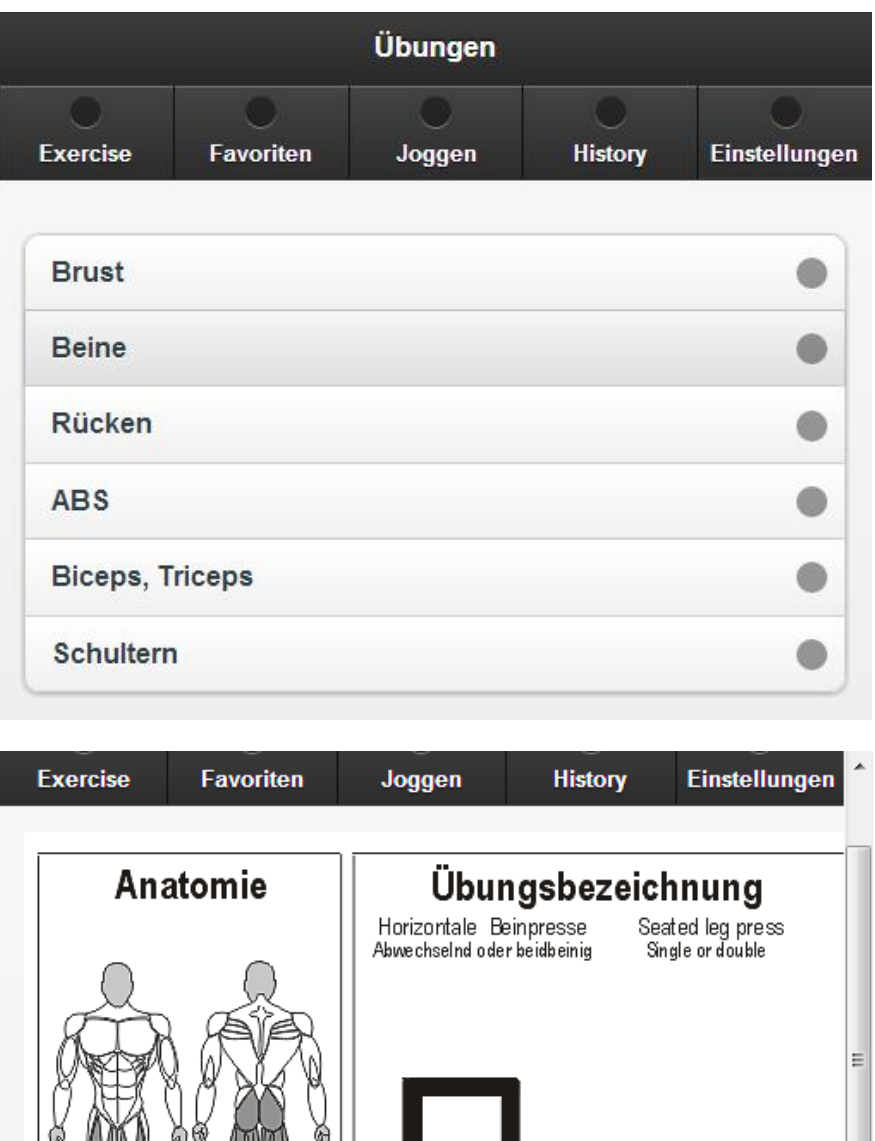

1111111111 111111111

**Beteiligte Muskulatur**<br>M. quodrix eps<br>M. kieeps femoris<br>M. semiterniirosus<br>M. semiterniirosus

m. samman wandows<br>M. glutaeus maximus<br>M. triceps surae

 $\overline{\phantom{a}}$ 

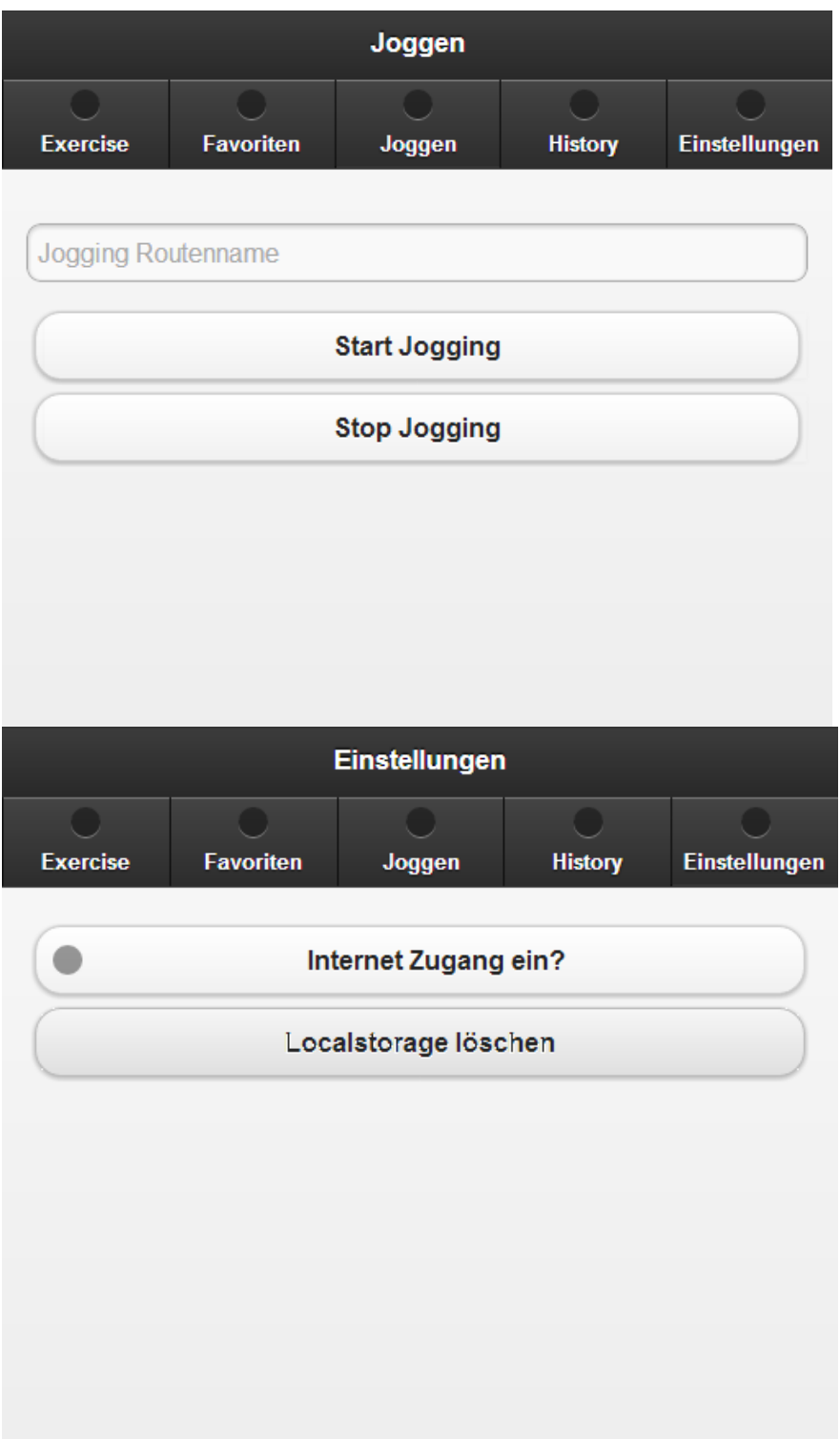

## <span id="page-10-0"></span>**Architektur-Beschreibung**

Unsere App basiert auf 1-Tier-Architektur, da wir nicht viel Controlling brauchen. Dadurch war es nicht nötig höhere Architekturen zu benutzen.

Dazu kommt das wir den Local Storage benutzen. Man kann sich die Daten dann aber auch wieder löschen die man eingefügt hat.

Eine GeoLocation haben wir auch noch benutzt um zu sehen wo man durch gejoggt ist.

## <span id="page-11-0"></span>**Testbericht**

Hier haben wir einige Testfälle dokumentiert.

#### <span id="page-11-1"></span>**Fall 1**

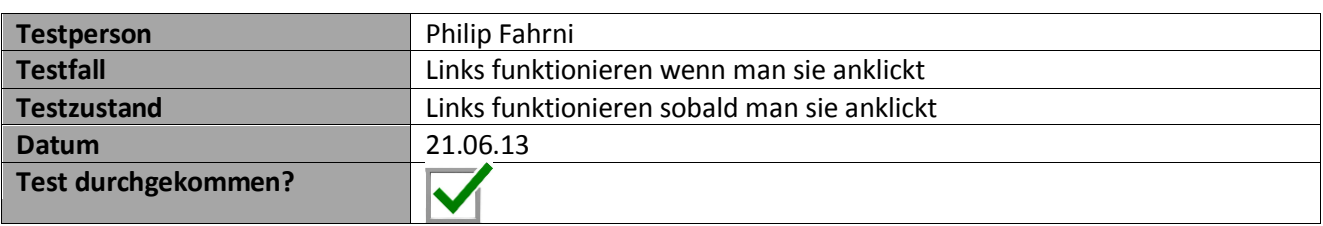

#### <span id="page-11-2"></span>**Fall 2**

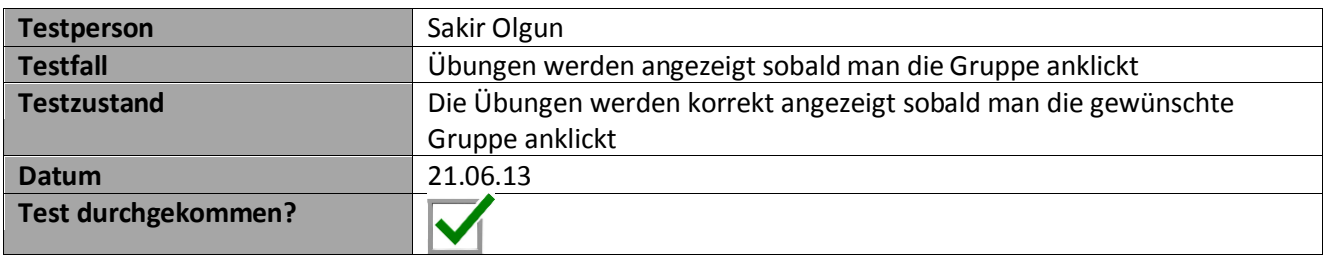

#### <span id="page-11-3"></span>**Fall 3**

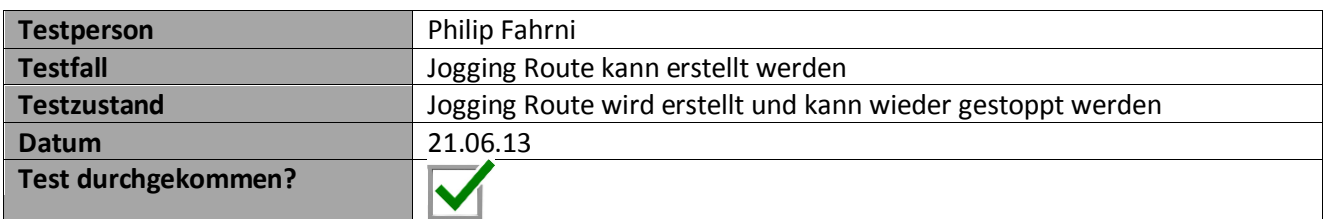

#### <span id="page-11-4"></span>**Fall 4**

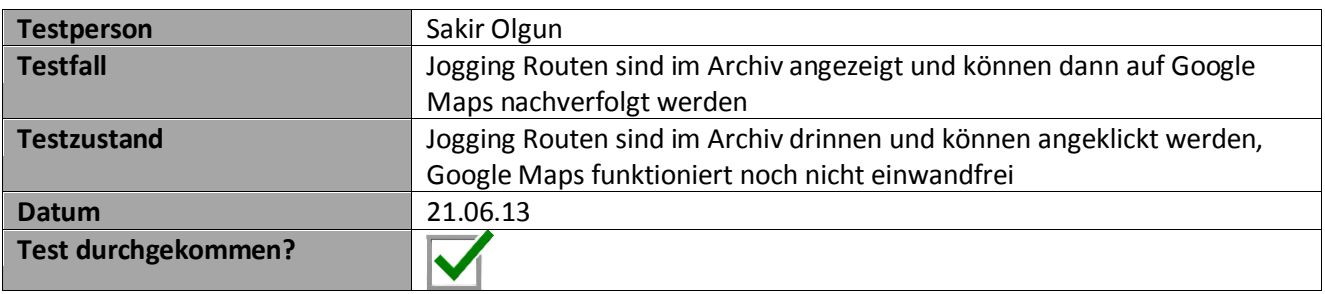

#### <span id="page-11-5"></span>**Fall 5**

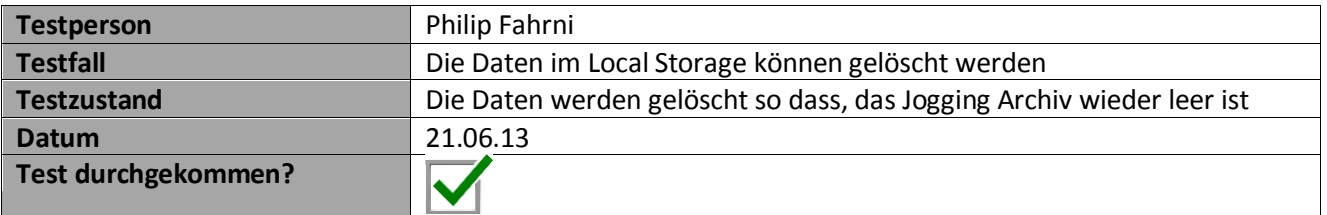

## <span id="page-12-0"></span>**Fazit**

Die Studienwoche war sehr interessant und wir haben viel gelernt. Wir haben einen schönen Einblick bekommen in die Programmierung für die App Entwicklung.

Für mich (Philip Fahrni) ist programmieren immer etwas Neues da ich es kaum brauche. Ich habe viel gelernt in diesem Modul und kann sicher einiges mitnehmen für die Zukunft, ob ich wieder brauchen werde weiss ich noch nicht, aber ich habe sicher neue Erfahrungen gemacht was das Programmieren angeht.

Für Sakir Olgun war es einfacher da er täglich am Programmieren ist im Betrieb. Er hat ebenfalls neues gelernt, doch ihm war bereits einiges bekannt.